**[赵国卫](https://zhiliao.h3c.com/User/other/0)** 2008-11-14 发表

**H3C S3500-EA IPv4 BGP路由反射的典型配置**

一、 组网需求:

所有交换机运行BGP协议,Switch A与Switch B建立EBGP连接,Switch C与Switch B 和Switch D之间建立IBGP连接。

Switch C作为路由反射器, Switch B和Switch D为Switch C的客户机。

Switch D能够通过Switch C学到路由1.0.0.0/8。

二、 组网图:

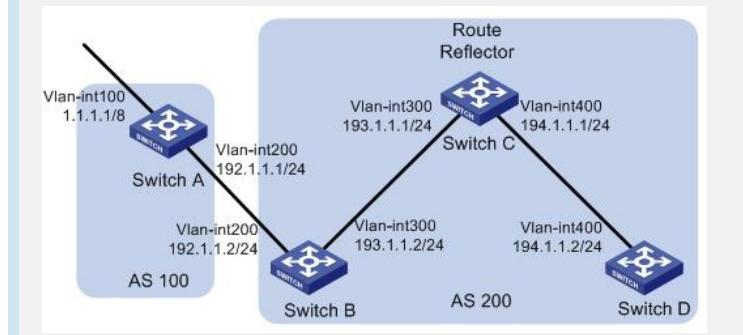

三、 配置步骤:

(1) 配置各交换机接口的IP地址(略) (2) 配置BGP连接 # 配置Switch A。 <SwitchA> system-view [SwitchA] bgp 100 [SwitchA-bgp] router-id 1.1.1.1 [SwitchA-bgp] peer 192.1.1.2 as-number 200 # 通告1.0.0.0/8网段路由到BGP路由表中。 [SwitchA-bgp] network 1.0.0.0 [SwitchA-bgp] quit # 配置Switch B。 <SwitchB> system-view [SwitchB] bgp 200 [SwitchB-bgp] router-id 2.2.2.2 [SwitchB-bgp] peer 192.1.1.1 as-number 100 [SwitchB-bgp] peer 193.1.1.1 as-number 200 [SwitchB-bgp] peer 193.1.1.1 next-hop-local [SwitchB-bgp] quit # 配置Switch C。 <SwitchC> system-view [SwitchC] bgp 200 [SwitchC-bgp] router-id 3.3.3.3 [SwitchC-bgp] peer 193.1.1.2 as-number 200 [SwitchC-bgp] peer 194.1.1.2 as-number 200 [SwitchC-bgp] quit # 配置Switch D。 <SwitchD> system-view [SwitchD] bgp 200 [SwitchD-bgp] router-id 4.4.4.4 [SwitchD-bgp] peer 194.1.1.1 as-number 200 [SwitchD-bgp] quit (3) 配置路由反射器 # 配置Switch C。 [SwitchC] bgp 200 [SwitchC-bgp] peer 193.1.1.2 reflect-client [SwitchC-bgp] peer 194.1.1.2 reflect-client [SwitchC-bgp] quit (4) 验证配置效果。 # 查看Switch B的BGP路由表。

```
[SwitchB] display bgp routing-table
Total Number of Routes: 1
BGP Local router ID is 2.2.2.2
Status codes: * - valid, > - best, d - damped,
      h - history, i - internal, s - suppressed, S - Stale
       Origin : i - IGP, e - EGP, ? - incomplete
   Network NextHop MED LocPrf PrefVal Path/Ogn
 *> 1.0.0.0 192.1.1.1 0 0 100i
# 查看Switch D的BGP路由表。
[SwitchD] display bgp routing-table
Total Number of Routes: 1
BGP Local router ID is 4.4.4.4
Status codes: * - valid, > - best, d - damped,
      h - history, i - internal, s - suppressed, S - Stale
       Origin : i - IGP, e - EGP, ? - incomplete
 Network NextHop MED LocPrf PrefVal Path/Ogn
i 1.0.0.0 193.1.1.2 0 100 0 100i
可以看出,Switch D从Switch C已经学到了1.0.0.0/8路由。
四、 配置关键点:
无。
```